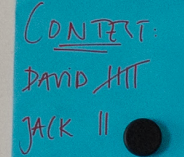

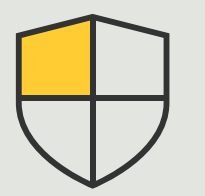

Contrôles de sécurité et gestion du système

> 3.4 Guide pratique

# Conception et configuration automatique du système

AXIS Optimizer for Milestone XProtect<sup>®</sup>

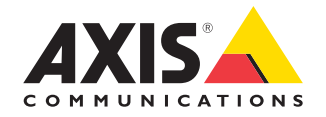

## Procédure détaillée : Conception et configuration automatique du système

Le logiciel en ligne AXIS Site Designer simplifie la conception de systèmes de surveillance et gère efficacement les différentes étapes, depuis les versions préliminaires d'un projet jusqu'à l'installation finale du système. Les utilisateurs commencent par sélectionner les dispositifs Axis et les équipements d'enregistrement Milestone, ainsi que les paramètres de configuration. Tous les détails (paramètres et informations sur tous les dispositifs [nom, coordonnées GPS et description], règles d'enregistrement et de flux, ainsi que les paramètres de programmation), sont ensuite importés et configurés directement dans Milestone XProtect Management Client et Smart Client via AXIS Optimizer. Il est possible de tout enregistrer comme trace documentaire. Cette méthode permet de gagner du temps tout en garantissant une conception maîtrisée du système via le processus de configuration.

#### **Configuration requise**

- O Installez votre déclinaison de Milestone XProtect 2020 R2 ou ultérieur :
	- Milestone XProtect Express+
	- Milestone XProtect Professional+
	- Milestone XProtect Expert
	- Milestone XProtect Corporate
	- Milestone XProtect Essential+
- Installez la dernière version d'AXIS Optimizer dans Management Client.
- Compte MyAxis

#### **Importation d'un projet de conception**

#### **Dans AXIS Site Designer :**

- 1. Créez un projet et configurez les dispositifs.
- 2. Une fois votre projet terminé, générez un code ou téléchargez le fichier de paramètres.

#### **Dans Management Client :**

- 1. Vérifiez que les dispositifs concernés sont ajoutés à votre système VMS.
- 2. Accédez à **Site Navigation** ➔ **AXIS Optimizer**  ➔ **Import design project**.
- 3. Un guide détaillé s'ouvre. Sélectionnez le projet à importer en saisissant le code d'accès ou en sélectionnant le fichier de paramètres du projet. Cliquez sur **Next**.
- 4. Dans **Project overview**, vous pouvez consulter des informations sur le nombre de dispositifs détectés dans le projet AXIS Site Designer et de dispositifs détectés dans le système VMS. Cliquez sur **Next.**
- 5. Dans cette étape, les dispositifs du système VMS sont associés aux dispositifs du projet de conception AXIS Site Designer. Les dispositifs pour lesquels une seule association est possible sont automatiquement sélectionnés. Seuls les dispositifs associés seront importés. Une fois les associations terminées, cliquez sur **Next**.
- 6. Les paramètres de tous les dispositifs associés, les règles d'enregistrement et de flux et les paramètres de programmation sont importés et appliqués à votre système VMS. L'opération peut prendre plusieurs minutes selon la taille du projet de conception. Cliquez sur **Next**.
- 7. Dans **Results of import**, vous pouvez voir les détails des différentes étapes du processus d'importation. Si l'importation de certains paramètres a échoué, corrigez les problèmes et relancez l'importation. Cliquez sur **Exporter...** si vous souhaitez sauvegarder la liste des résultats dans un fichier. Cliquez sur **Done** pour fermer le guide détaillé.

#### **Limitations**

- La règle d'enregistrement de mouvement par défaut dans le système VMS peut remplacer les règles d'enregistrement créées par l'importation. Désactivez toute règle conflictuelle ou excluez les dispositifs concernés.
- Les estimations d'enregistrement peuvent être inexactes pour les enregistrements déclenchés par le mouvement Milestone XProtect.
- Les plans de masse ne sont pas pris en charge à ce stade.
- Si les enregistrements déclenchés par mouvement et les enregistrements continus sont configurés simultanément dans le projet de conception, seuls les paramètres de flux provenant des paramètres d'enregistrement déclenché par mouvement sont utilisés.
- Vous ne pouvez pas configurer la fréquence d'image minimale pour Zipstream dans Milestone XProtect.

Reportez-vous au [manuel d'utilisation d'AXIS](https://help.axis.com/en-us/axis-site-designer)  [Site Designer](https://help.axis.com/en-us/axis-site-designer) pour en savoir plus sur cet outil ou visionner les vidéos de la [playlist YouTube™ d'AXIS](https://www.youtube.com/playlist?list=PLqCu13en-F2svLPsQC1-y6B1s_z3jHVBD)  [Site Designer](https://www.youtube.com/playlist?list=PLqCu13en-F2svLPsQC1-y6B1s_z3jHVBD).

#### Assistance complémentaire

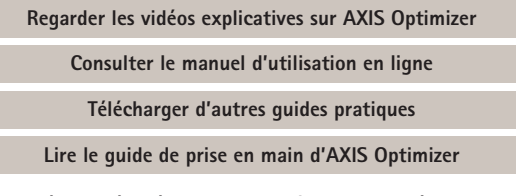

**Les procédures détaillées de certaines tâches peuvent évoluer au fil du temps. Reportez-vous au [manuel d'utilisation en ligne](https://www.axis.com/dam/public/a1/da/43/solution-note--axis-optimizer--getting-started-en-US-411854.pdf) pour des descriptions actualisées.**

# Appliquez facilement des contrôles de sécurité aux sites, utilisateurs, systèmes et dispositifs

En l'absence de moyen efficace d'application de contrôles ou de plug-ins et d'intégrations, les vulnérabilités du système pourrait être exploitées. Cependant, les vulnérabilités n'engendrent pas systématiquement un risque. Le risque est défini par la probabilité qu'une menace exploite une vulnérabilité et son préjudice potentiel. En réduisant cette probabilité et son préjudice, vous réduisez le risque.

### La réponse AXIS Optimizer

Les contrôles de sécurité englobent tous les processus et bonnes pratiques qu'applique une entreprise pour se protéger et gérer les vulnérabilités et les menaces pesant sur un système et un réseau. En déployant de multiples mesures de sécurité et en contrôlant l'installation, la configuration, l'accès, la maintenance et la mise à niveau de leur système, les entreprises peuvent se protéger efficacement. AXIS Optimizer propose plusieurs moyens de contrôle des utilisateurs, des systèmes et des dispositifs, tout en aidant les administrateurs à gagner un temps précieux dans la gestion des systèmes.

#### **À propos d'AXIS Optimizer for Milestone XProtect**

**AXIS Optimizer est une suite d'intégrations qui optimise les performances des dispositifs Axis dans Milestone XProtect. Elle permet à tous les utilisateurs de gagner beaucoup de temps et d'exploiter au mieux leur système Axis et Milestone. Régulièrement mise à jour pour prendre en charge les nouvelles offres Axis, la fonction est disponible gratuitement en tant que programme d'installation unique sur [axis.com](http://axis.com/products/axis-optimizer-for-milestone-xprotect/savings).**

# À propos d'Axis Communications

En créant des solutions qui renforcent la sécurité et améliorent la performance des entreprises, Axis contribue à un monde plus intelligent et plus sûr. Leader de son secteur dans les technologies sur IP, Axis propose des solutions en vidéosurveillance, contrôle d'accès, visiophonie et systèmes audio. Ces solutions sont enrichies par des applications d'analyse intelligente et soutenues par des formations de haute qualité.

L'entreprise emploie environ 4000 personnes dans plus de 50 pays et collabore avec des partenaires technologiques et intégrateurs de systèmes du monde entier pour fournir des solutions sur mesure à ses clients. Axis a été fondée en 1984, son siège est situé à Lund en Suède.

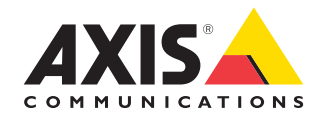

©2024 Axis Communications AB. AXIS COMMUNICATIONS, AXIS, ARTPEC et VAPIX sont des marques déposées d'Axis AB dans différentes juridictions. Toutes les autres marques sont la propriété de leurs détenteurs respectifs.